## **Connectez les capteurs et la console au stockage des paquets**

Publié: 2024-04-10

Avant de pouvoir rechercher des paquets, vous devez connecter console et tous les capteurs au stockage des paquets.

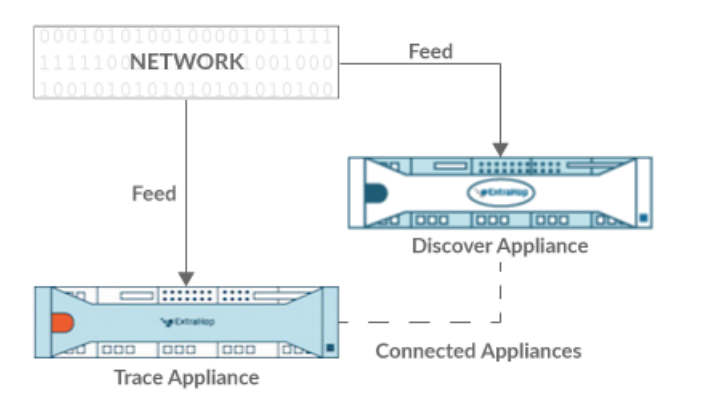

**Figure 1: Connecté à une sonde**

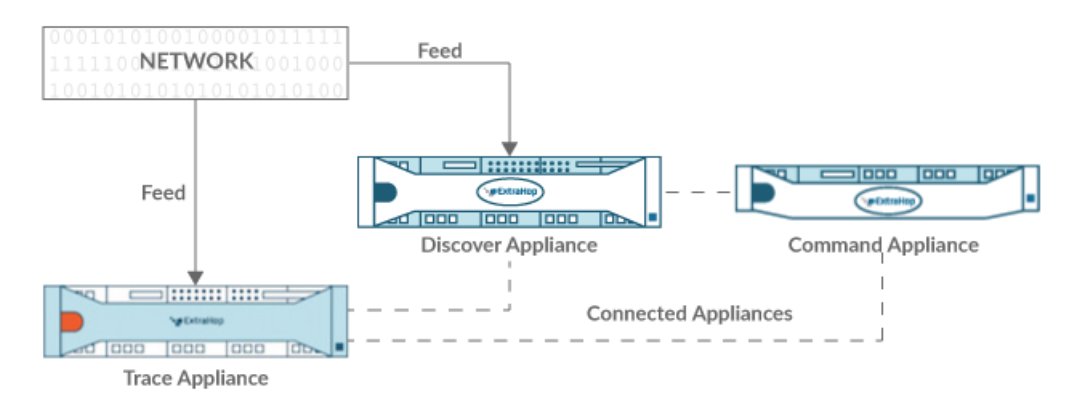

**Figure 2: Connecté à la sonde et à la console**

- 1. Connectez-vous aux paramètres d'administration du sonde à travers https://sextrahophostname-or-IP-address>/admin.
- 2. Dans le Paramètres de Packetstore section, cliquez sur **Connectez les magasins Packetstores**.
- 3. Dans le Nom d'hôte du magasin de paquets dans le champ, saisissez le nom d'hôte ou l'adresse IP du stockage des paquets.
- 4. Cliquez **Paire**.
- 5. Prenez note des informations figurant dans Empreinte champ, puis vérifiez que l'empreinte digitale répertoriée sur cette page correspond à l'empreinte digitale du magasin de paquets sur la page Empreinte digitale dans les paramètres d'administration du magasin de paquets.
- 6. Dans le Mot de passe de configuration de Packetstore champ, saisissez le mot de passe du stockage des paquets setup utilisateur.
- 7. Cliquez **Connecter**.
- 8. Pour connecter des magasins de paquets supplémentaires, répétez les étapes 2 à 7.

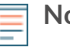

**Note:** Vous pouvez connecter une sonde à vingt magasins de paquets ou moins, et vous pouvez connecter une console à cinquante magasins de paquets ou moins .

9. Si vous avez console, connectez-vous aux paramètres d'administration du console et répétez les étapes 3 à 7 pour tous les magasins de paquets.